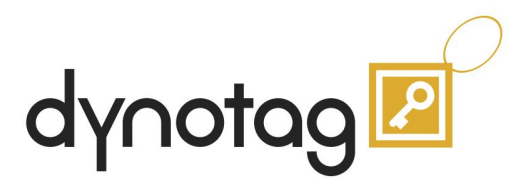

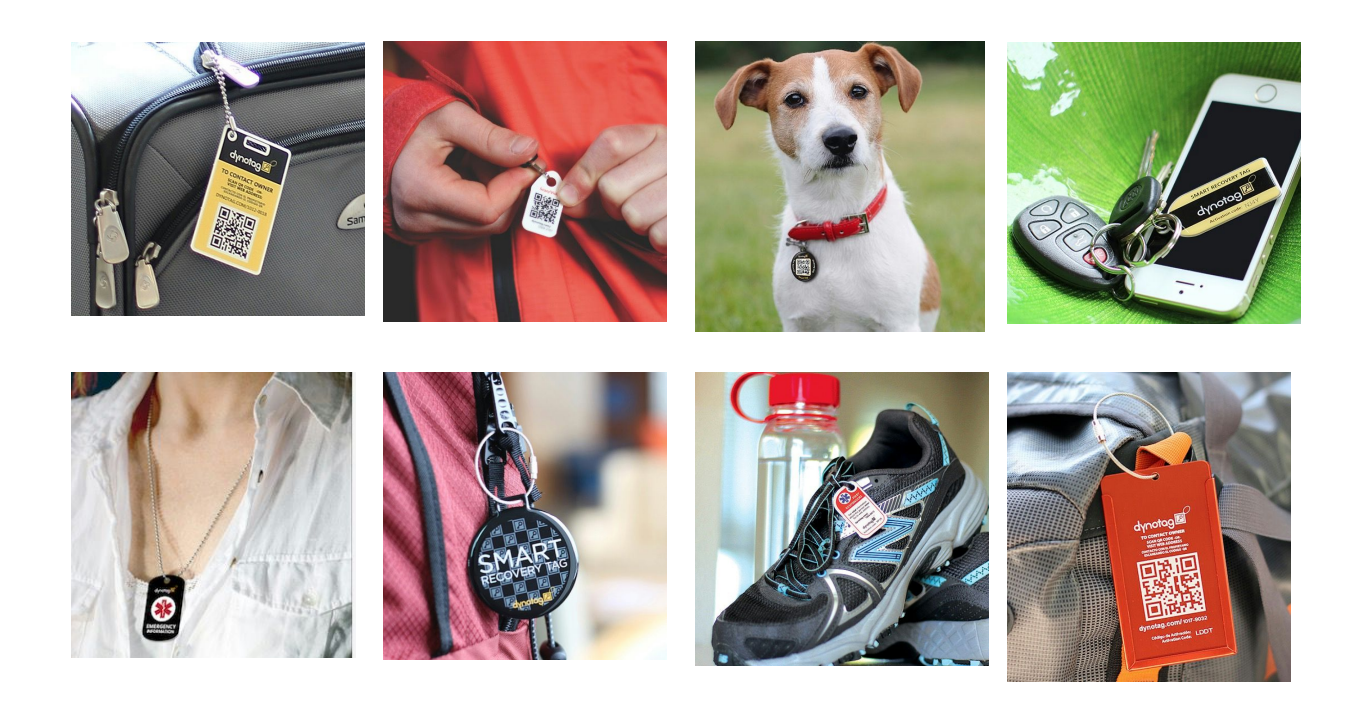

# Smart Tag User Guide

**V2.1** r6407

# Table of contents

**[Introduction](#page-1-0)** What is a [dynotag?](#page-1-1) What are the [advantages](#page-1-2) of a dynotag? Where is the [information](#page-2-0) in my tag kept? Do you have on-line [documentation?](#page-3-0) How do I get [support?](#page-3-1) What is the warranty on my [dynotag?](#page-3-2) Where can I buy [dynotags?](#page-3-3) Can you make custom versions of your tags for my [company/event?](#page-3-4) [Activating](#page-4-0) Your First Dynotag Create your FREE [dynotag.com](#page-4-1) account Open your dynotag package and activate the [dynotags](#page-4-2) in it Example of [IDENTICAL](#page-6-0) tags Versus UNIQUE tags [Activating](#page-7-0) a dynotag [Managing](#page-8-0) Your Dynotags

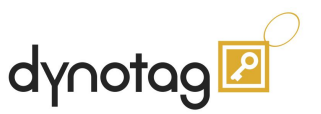

# <span id="page-1-0"></span>Introduction

Thank you for using **Dynotag Smart Tags**.This document will cover the basic information needed to get you going with your first dynotag.

# <span id="page-1-1"></span>**What is a dynotag?**

- A dynotag is a *special tag* that keeps its information in the always-on Dynotag Cloud Service (**DCS**) in the Internet – *instead of on the physical tag itself*.
- Every dynotag has a **unique serial ID**number in the Dynotag Cloud Service where its information is stored. This gives every dynotag its own web address that looks like dynotag.com/**xxxxxxxx**Here is an example pet tag you can visit with ID number 1000-1433: dynotag.com/1000-1433
- Think of it as a giant repository of sticky notes in the sky, where every sticky note has a serial number (unique address). You give the serial number of the sticky note to Dynotag, It gives you back the information in that sticky note.
- The QR code on every dynotag contains the specially encoded web address of that dynotag, in a computer-readable form. It is just a convenience shortcut for those smartphones that can scan QR codes (using one of many free QR reader apps) and open the dynotag in the web browser. Scanning the QR code *is equivalent*to opening the web browser and typing the tag's web address manually. Dynotags do **NOT**require a QR code scanner, **any modern web browser** is all that's needed to use the dynotag.

# <span id="page-1-2"></span>**What are the advantages of a dynotag?**

Compared to old conventional metal, paper or plastic tags, with a dynotag you can:

- Put **as much information as you need**on your tag, not just a line of text.
- The information loaded into the dynotag service **cannot be lost** and you can share it via e-mail, etc., even without using the physical tag.
- You can view the content of your tags **even when the physical tag is not in view**.
- You can **change the information on your tag at any time**,using a web browser on a desktop PC, laptop, tablet or smartphone! You do not even have to be next to your tag! If you lose your luggage, you can update the info in your tag after the fact, put up a reward, address of the hotel you are staying at, etc.
- You get to keep all your dynotags nicely organized in one place: **Your free dynotag account**!
- **Only you, the owner of the tag, can update the tag contents** when you are signed in to your dynotag account. Everyone else can only "view" what you choose to share.

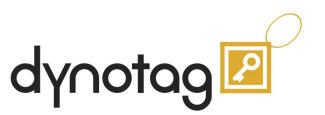

- With dynotag's "Tag Templates" you can get your tags to **carry all kinds of information**, ranging from a simple line of text - to multiple files, images, documents uploaded right from your computer. There is always an initial default template so you do not have to worry about this. Just get going, then update as you see fit.
- **You can protect your tag with a password**, if you wish. That way, viewers must enter the password for the tag when they attempt to view its contents. You can even protect your attached files (if any), with a different password for each file.
- When someone else views your dynotag, you immediately get an **automatic notification email**, indicating that your tag is viewed. The location of the viewer is included if the viewer makes that information available…
- Dynotags are really "smart" as the "brain" of your tags are actively doing things like sending you view emails, maintaining reminders, maintaining a log book and many other things that are done by **dynotag software running in our cloud service**.
- Dynotags **get smarter**and more capable over time, as the DCS service is enhanced.
- Your dynotag is **maintenance-free**, because it has no batteries, no complicated electronics or fragile circuitry.
- Your dynotag is built to be **tough** and **resilient**. It is **impact proof, UV-proof** and **waterproof!**
- You get all these features with **NO recurring subscription charge**.Dynotags come with l**ifetime subscription included**.
- Consumer dynotags come at **full "Gold" level** so you get all the protection and features without any additional fees.

Many, many other features - that you cannot even imagine having with an ordinary tag. You can see a full list of features at dynoverse.com/features.

# <span id="page-2-0"></span>**Where is the information in my tag kept?**

- Information in dynotags are kept in *dynotag user accounts* (part of Dynotag Cloud Service) which are **free**to create at dynotag.com. This enables the owner to maintain all the smart tags in one place. Unlike a USB drive or a piece of paper, a dynotag's information in DCS **cannot**be lost, even if the physical tag is damaged or misplaced.
- In order to make dynotag merchandise yours, you have to "Activate" it first. Activation **requires** that you are **signed in to your dynotag account**, then select the "Activate" Tag" function to enter the **tag's ID**and **Activation Code** which are printed on the tag.
- Once activated, you can enter information in your tag as you see fit and it will be visible in the "my tags" screen.
- Only you, the tag owner can update the dynotag content, view its access log and manage its capabilities when you are signed in to your dynotag account. When not signed in, you are treated as any other third party non-owner person - and can only view the contents of the tag & perform owner designated operations, if any.

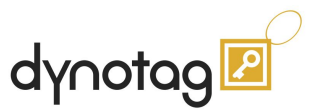

## <span id="page-3-0"></span>**Do** you have on-line documentation?

#### Certainly!

Because dynotags are software powered, their capabilities are improved continuously, so we offer **most** documentation on-line.

Visit our **[dynoverse.com/FAQ](http://dynoverse.com/FAQ)** page for answers to common questions. Also on that FAQ page, you will find "How To" tutorials as well as "Best Practice" guides to help you get the most out of your dynotag.

# <span id="page-3-1"></span>**How do I get support?**

At Dynotag, we mean it when we say all dynotag users are "Family" - and take customer support very seriously. Dynotags are designed, built, sold and supported by dynotag directly - and we take pride in offering a complete end-to-end solution to our customers where we can stand behind the products.

In most cases, our FAQ section may answer your questions. If you cannot find the answer you are looking for, best way to get support is simply sending us an email at [support@dynotag.com](mailto:support@dynotag.com) with your questions. Alternatively, you can visit help.dynotag.com to open a support ticket.

## <span id="page-3-2"></span>**What is the warranty on my dynotag?**

While the cloud part of your dynotag cannot be destroyed or lost, the physical tags can get damaged or lost during use.

We guarantee your physical tag for one year after the purchase. If you lose the tag or it fails due to a manufacturing defect in that period, we will replace the tag or the component that failed.

# <span id="page-3-3"></span>**Where can I buy dynotags?**

Having the most extensive line of Smart Tags in the industry, We offer dynotags directly through our webstore, and through partners. Our products are available Amazon US (Amazon.com Prime), Amazon Canada (amazon.ca), Amazon UK (amazon.co.uk). Amazon US ships most dynotag products globally. Please visit store.dynotag.com to see current store options for your location. Visit dynoverse.com/products for an overview of offerings.

## <span id="page-3-4"></span>**Can you make custom versions of your tags for my company/event?**

Certainly! We have made custom and Private Label campaigns for Fortune 500 and more to delight their customers and clients, with full branding. Contact partners@dynotag.com

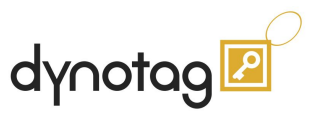

# <span id="page-4-0"></span>Activating Your First Dynotag

## <span id="page-4-1"></span>**Create your FREE dynotag.com account**

In order to activate any tags to make them yours, you will need to have a dynotag.com account. You can create this account at any point in time. Just go to dynotag.com and click "**Sign In"** then click "**New Account**".

The only "Required" fields are "Login Email Address" and "Password" the rest you can fill in later - although we suggest you enter as much basic contact info as you can so you do not have to repeat this information for every activated tag. When you activate/manage a tag, you will be able to choose which information from your account will automatically be shown by your tag.

**Sign in to your account prior to activating your tag** so the activated tag is added to **your** account's tag collection.

## <span id="page-4-2"></span>**Open your dynotag package and activate the dynotags in it**

When you receive your dynotag package, there may be **one or more physical tags included**. We need to **determine** what **kind** of dynotag product it is so we can activate properly.

Many users need sets of **IDENTICAL**tags for typical recovery applications where the owner/recovery information is the same. This way, there is a single dynotag to maintain for all the tag copies of the IDENTICAL tag set. **Example**: Set of 18 identical Golf/Sports stickers where all the stickers point to the same recovery information in a dynotag.

In other applications, **UNIQUE** tags are called for - so you can enter **specific** information for all the individual tags as they are attached to things. **Example**: A Pet Tag

If there is a **single**physical tag in the package, then we know it **IS**a **uniquetag**. Else , your tag(s) will be one or more of the following three kinds:

#### **1) Unique Tags:**

- **•** Unique tags have their dedicated dynotag.
- **We need to activate EACH unique tag once**.
- **Examples**:
	- Single Metal Pet Tag
	- Single Metal Keychain Tag
	- Single Metal Luggage Tag
	- o Multiple unique tags in a set such as

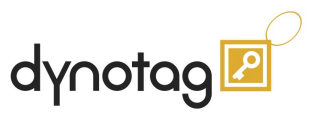

- Set of 3 round synthetic UNIQUE tags
- Pair of UNIQUE Luggage Tags
- Set of 3 UNIQUE Mini Tags
- Sheet of UNIQUE Stickers

#### **2) Identical Tag Sets:**

- Identical tag sets provide a convenient way to have replicas of a smart tag, typically to display generic recovery information regardless of what you attach the tags to.
- Because all the tags in the set are pointing to the same dynotag, **only ONE activation is needed**to make **all the tags**in the sets **show the same shared information**.
- **● Examples:**
	- **○** Identical Luggage Tag Set of 2 tags
	- **○** Identical Mini Tag Set of 3 tags
	- **○** Identical Strip of 3 Stickers
	- **○** Identical Strip of 3 Micro Zipper Tags.

#### **3) Mixed Tags:**

- We do offer products that may have more than one type of tag in them. In these cases, you will have to briefly inspect individual tags or tag strips/sets to verify whether they are **identical**(one activation for that set) or **unique**(activate each unique tag once).
- **● Examples:**
	- **○** Three sets of "Identical Strip of 3 Micro Zipper Tags". Each strip consists of 3 copies of a dynotag and needs one activation. Three sets requires three activations…
	- Savvy Starter Kit, which consists of:
		- Identical Luggage Tag Set of 2 Tags (activation 1)
		- Identical Mini Tag Set of 3 Tags (activation 2)
		- Identical Strip of 3 Stickers (activation 3)

#### **How to determine what kind of tags we have in the package:**

- Look at the **dynotag ID** dynotag.com/xxxx-xxxx printed on the physical tags.
- If more than one tag has the **same ID number**, then these tags are **identical**copies meaning that these tags are sharing one **dynotag's**info. *Activating one tag makes all its copies active with that dynotag's information*. In other words, there are multiple physical copies of one dynotag.
- If each tag has a different ID number, then these tags are **unique** tags and each tag must be **activated individually**.

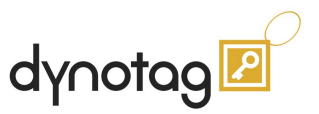

# <span id="page-6-0"></span>**Example of IDENTICAL tags Versus UNIQUE tags**

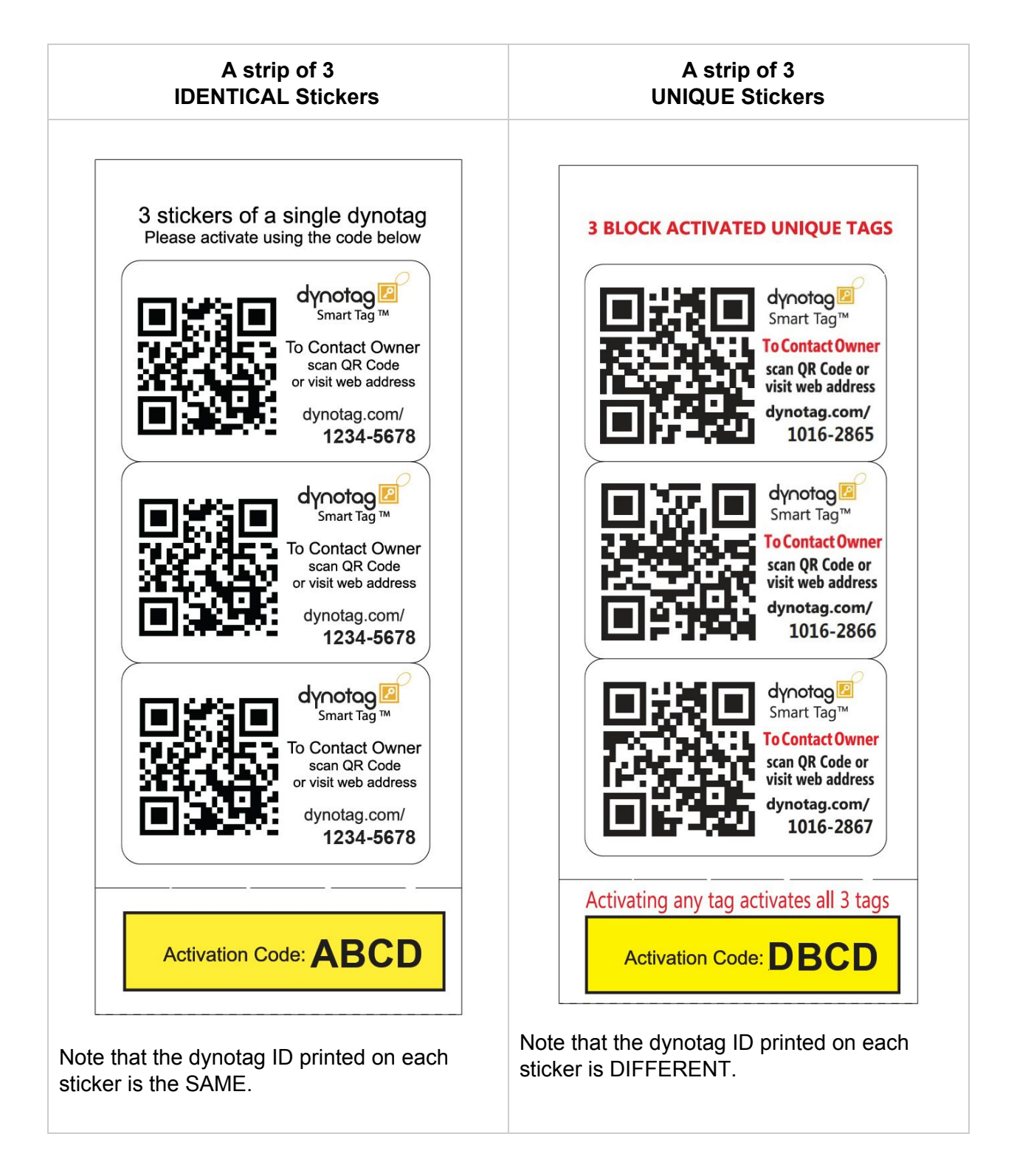

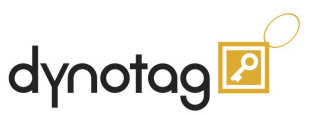

# <span id="page-7-0"></span>**Activating a dynotag**

Given that you are already signed in to your dynotag account, activating a tag is quick and easy:

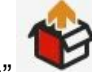

● Click the "**Activate Tag**" icon on the "Home" screen **or**

in the "My Tags" screen, pick "**Activate Tag**" from the top left pull-down menu.

- You will be placed in the "Activation Screen". You have only two pieces of data to enter:
	- 1) "**Dynotag ID**" printed on the tag. *The moment you enter the ID and move over to the next field, the picture above will change to show a sample tag marking where to look for the activation code.*
	- 2) The four-digit "**Activation Code**" printed on the tag or sticker strip.

Your activation page may display an "Anonymous" checkbox under the activation code. You can leave that unchecked.

When you enter the correct activation code, the dynotag is **activated**and **added**to your account's collection. You are then automatically placed on that dynotag's "Manage" screen, where you can view your tag and update the information in it. When done, click "Save" and your changes will be written to the dynotag.

In many cases, if you have the account information filled out, your dynotag may already have enough recovery information to get going.

All your activated dynotags will be shown in your "My Tags" screen. There, you can manage them by simply clicking on the dynotag of interest. Alternatively, at the "Home" screen, you can click "Manage Tag" and enter the dynotag ID of the tag you want to manage.

In summary:

- You must have a dynotag.com account in order to activate and manage a dynotag
- A dynotag can be activated only once and have one owner.
- Once activated, a dynotag cannot be re-activated by you or another person.
- You can only manage your own dynotags.
- You have to be signed in to your account to activate or manage your tags.

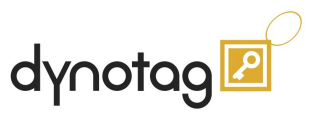

# <span id="page-8-0"></span>Managing Your Dynotags

Now that you have your dynotag activated, you can come back to your dynotag account, and in the "My Tags" screen, see all the tags activated inti your account.

You can click on any of the tags in the list to start "Managing" the dynotag.

As you move screen to screen, you will see the "Menu" choices available vary on every page, showing you operations applicable on that page.

For instance, when on the "Manage" view of a tag, you see that the menu displays the following actions specific to this screen:

#### **Template**

Your dynotag comes with a default "Tag Template" to get you started. The idea is starting simple - then adding more information once you are comfortable with the tags.

Visit dynoverse.com/dynotag-templates for more information on the templates.

#### **Alias Name**

This feature, available to "Gold" level tags (most consumer retail tags are "Gold" level) enables you to assign an easy-to-remember vanity name to your tag. This way, instead of remembering a sequence of numbers, you can remember a memorable name. Alias tags have the snippet /a/ added to their address.

#### **Example**:

**dynotag.com/a/ Young.Kirk** is the alias for **dynotag.com/1004-5409** 

#### **Groups**

Dynotag offers grouping mechanisms so you can place your tags in various logical groups and select which ones are visible to work on. This is typically useful when you have more than a dozen tags, which what organizations using dynotags for asset management have.

#### **Upgrade**

For specific needs, it is possible to upgrade a dynotag to increase its capability level and dedicated storage. You can upgrade a silver dynotag to "Gold" level, and upgrade a "Gold" level tag (more capabilities, 50MB of storage instead of 4MB) and to have more dedicated storage for Gold tags, in increments of 50MB.

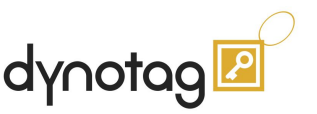

Each upgrade costs one dynotag credit, which can be economically purchased online by clicking "Credits" on the home screen. Typically upgrade facility is used to upgrade an economical "Silver" Asset Tracking tag to "Gold" level.

#### **Reset**

While only one person can own a dynotag at any time, it is possible for the tag's owner to "Reset" the tag back to factory settings, and even give it to someone else to activate from scratch… Resetting the tag of course removes it from your account's collection of tags.

#### **Test View**

Once you make updates to a dynotag, you may want to see how it will appear to a third party viewer. This lets you try a quick preview in a convenient fashion.

#### **Log Book**

Log Books are a powerful "Maintenance Record Registry" for the tag. Not enabled by default, they have many uses for pets, medical info, equipment, etc. You can find out more about using Log Book at the [dynoverse.com/FAQ](http://dynoverse.com/FAQ) page.

#### **Access Log**

The access log of the tag contains information about your tag's view history. Every time a third party person views your tag, the view will be logged in the log, with coordinate information when present. You will also receive an automatic "View Notification Email" immediately after the view, with the coordinate information if present.

You can find out more about how dynotag location tracking works at the [dynoverse.com/FAQ](http://dynoverse.com/FAQ) page

#### **QR Code**

This function gives you basic information about your tag, as well as presenting you with a QR code that can be used to access your tag. You can copy/paste this QR code to your documents, emails, presentations, etc. to reference your dynotag. You can even make your own physical tags using a word processor or similar tool.

Please visit our online documentation, including use case examples, best practice suggestions and tutorials at dynoverse.com/FAQ